## **電話をかける**

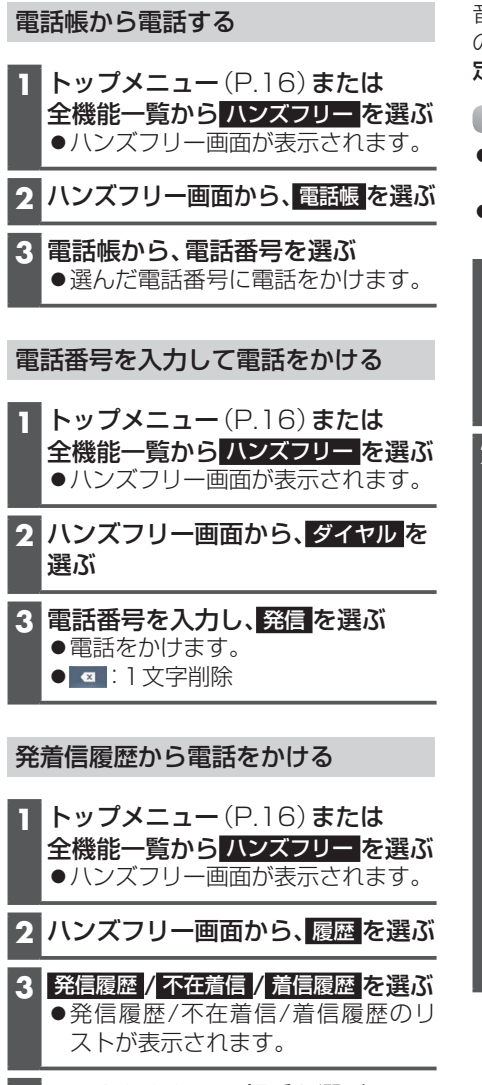

**4** リストからかける相手を選ぶ ●選んだ相手に電話をかけます。

## **音声認識で目的地を検索する**

音声で入力された施設などをクラウドト のデータベースから検索し、「行き先を設 定できる」機能です。

## 進備

- ●スマートフォンを本機にWi-Fiネット ワーク登録してください。(P.60)
- ●スマートフォンと本機をWi-Fi接続して ください。(P.61)
- **1** 音声認識を起動する 下記のいずれかの操作で起動できます。 トップメニュー(P.16)または全 機能一覧から 音声認識 を選ぶ ● MENU を0.5秒以上押す

## **2** マイクに発声して、音声で操作する

●効果音が鳴ってから、続けて発声し てください。

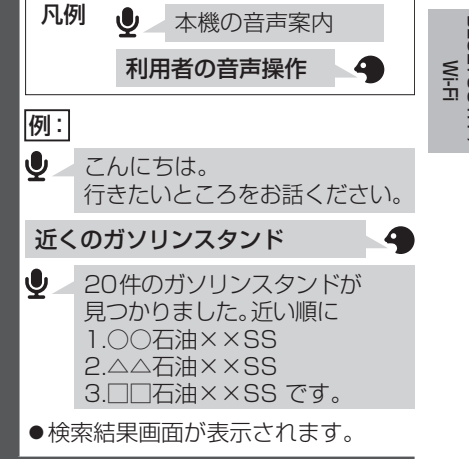